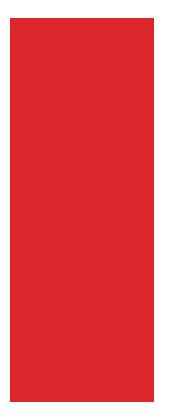

# Honeywell Home

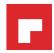

# VisionPRO<sup>®</sup> 8000 Smart

Installation Guide

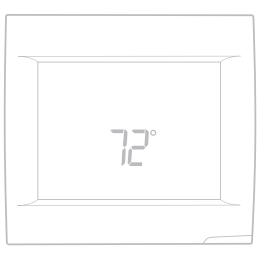

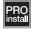

## Reference to key features

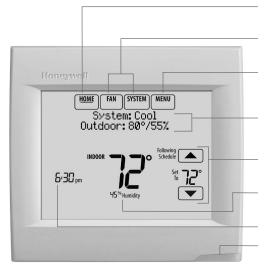

\* Password is the date code.

**Current display.** Underlined label signifies the current display.

Mode control buttons. Use to change settings for Fan or System Heat/Cool.

**Menu.** Select options to: set schedules, view equipment status, change IAQ settings, access installer options\*, etc.

**Current status.** Shows system mode (heat/cool), outdoor temperature and humidity.

**Current schedule.** Shows desired temperature and schedule status.

**Indoor conditions.** Shows indoor temperature and humidity.

Current Time.

Alert Light. On when alert message is active or system is set to Em Heat.

## Search for local rebates

Honeywell Home thermostats work with utility programs to reward you for helping save energy. **HoneywellHome.com/Rebates** 

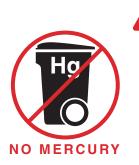

## ATTENTION: MERCURY RECYCLING NOTICE

This product does not contain mercury. However, this product may replace a product that contains mercury. Mercury and products containing mercury should not be discarded in household trash.

For more information on how and where to properly recycle a thermostat containing mercury in the United States, please refer to the Thermostat Recycling Corporation at www.thermostat-recycle.org.

For mercury thermostat recycling in Canada, please refer to Switch the Stat at www.switchthestat.ca

## Getting started

Follow these basic steps to install this thermostat, set installer options, and connect to the Wi-Fi network.

**NOTE:** For the product data sheet, please go to **customer.resideo.com** 

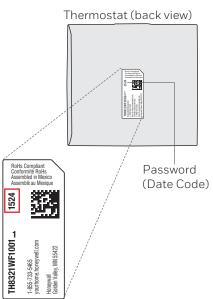

## Installing the thermostat

1 Separate wallplate from thermostat. If your thermostat has a button along the top of the wallplate, press the button on top and pull to remove the wallplate as shown. Updated models do not have this button. On those models, pull evenly along the sides and bottom of the thermostat to separate it from the wallplate.

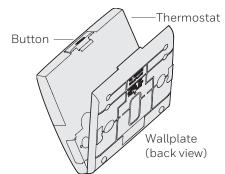

2 Mount wallplate as shown. Mount new wallplate using screws and anchors included with the thermostat. Drill 3/16-in holes for drywall.

Drill 7/32-in holes for plaster.

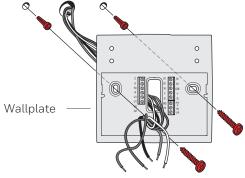

### 3 Connect power.

24VAC power is required. Connect common side of transformer to C terminal.

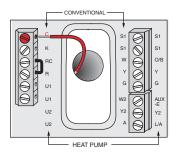

## **4** Wire the thermostat. Refer to the table and wiring diagrams on the next page.

a Turn on 24VAC **NOW**. 24VAC (C wire) is required.

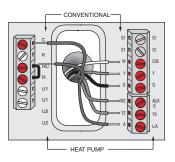

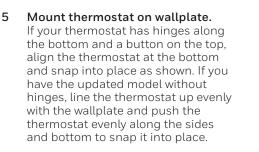

6 Search for local rebates. Your thermostat may now be eligible for local rebates. Search for offers in your area at HoneywellHome.com/Rebates

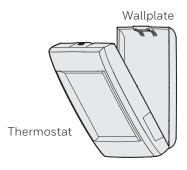

| Terminal | Designations |
|----------|--------------|
|----------|--------------|

|          | Conventional System                                                                              |          | Heat Pump                                                                                        |
|----------|--------------------------------------------------------------------------------------------------|----------|--------------------------------------------------------------------------------------------------|
| Terminal | Description                                                                                      | Terminal | Description                                                                                      |
| С        | Common wire from secondary side of cooling transformer (if 2 transformers)                       | С        | Common wire from secondary side of cooling transformer                                           |
| Rc*      | Cooling power                                                                                    | Rc       | Cooling power                                                                                    |
| R*       | Heating power                                                                                    | R        | Heating power                                                                                    |
| W        | Heat Stage 1                                                                                     | O/B      | Changeover valve for heat pumps.                                                                 |
| W2       | Heat Stage 2                                                                                     | AUX-E    | Backup Heat/Emergency Heat                                                                       |
| Y        | Compressor Stage 1                                                                               | Y        | Compressor Stage 1                                                                               |
| Y2       | Compressor Stage 2                                                                               | Y2       | Compressor Stage 2                                                                               |
| G        | Fan Relay                                                                                        | G        | Fan Relay                                                                                        |
| А        | Connect to Economizer Module or Lighting Panel (TOD)                                             | L/A      | Connect to Compressor Monitor,<br>Zone Panel, Economizer Module or<br>Lighting Panel (TOD)       |
| U1/U1    | IAQ relay for humidification,<br>dehumidification, ventilation, or a stage<br>of heating/cooling | U1/U1    | IAQ relay for humidification,<br>dehumidification, ventilation, or a<br>stage of heating/cooling |
| S1/S1    | Input for a wired indoor, outdoor or discharge sensor                                            | S1/S1    | Input for a wired indoor, outdoor or discharge sensor                                            |
| K**      | Connect to K on C-wire adaptor                                                                   | K**      | Connect to K on C-wire adaptor                                                                   |

\* Remove factory installed jumper for two transformer systems.

\*\* The THP9045A1098 C-wire adaptor is used on heat/cool systems when you only have four wires at the thermostat and you need a fifth wire for a common wire. Use the K terminal in place of the Y and G terminals on conventional or heat pump systems to provide control of the fan and the compressor through a single wire—the unused wire then becomes your common wire. See THP9045 instructions for more information.

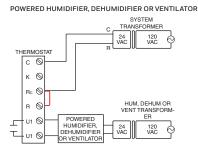

#### DEHUMIDIFICATION WITH LOW SPEED FAN

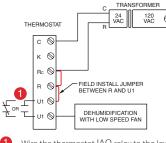

Wire the thermostat IAQ relay to the low speed fan for dehumidification control at the equipment. The thermostat relay can be set to normally open or normally closed in the thermostat installer setup.

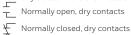

NON-POWERED HUMIDIFIER, DEHUMIDIFIER OR VENTILATOR

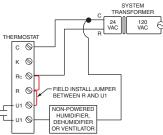

CONNECTING A HEAT OR COOL STAGE TO U1

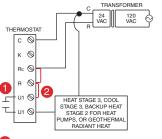

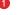

U1 terminals are normally open dry contacts when set up for a stage of heating or cooling.

You must install a field jumper if the stage of heating or cooling is powered by system transformer. Do NOT install a field jumper if the stage of heating has its own transformer.

# Performing installer setup

Setup options define the type of system you are installing and preferences for the display.

- 1 Follow prompts on the screen to select the appropriate options. Among the screens you might see will be options for:
  - 1.1 Application, either Residential or Commercial.
  - 1.2 Thermostat Name, which will enable you to identify it if you're installing more than one thermostat (for a zoned HVAC application, for instance).
  - 1.3 Thermostat Type, either programmable or not, depending on preference.

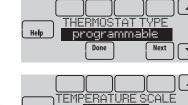

Help

Help

Back

Back

APPLICATION residential

THERMOSTAT NAME THERMOSTAT

Next

Next

Next

1.4 Temperature Scale, either Fahrenheit or Celsius.

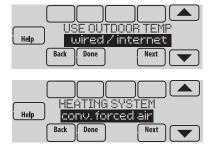

fahrenheit

Done

1.5 Use outdoor temp.

• **NOTE:** Choose **wired/internet** to use local outdoor weather data for your application.

- 1.6 The type of heating system.
- For all installer options, press the ▲ or ▼ buttons to change the option.
- 1.8 Press **Next** to move to the next setting, and **Done** when setup is complete.

### Wiring guide-conventional systems

#### 1H/1C System (1 transformer)

| Rc -      | Power [1]                      |
|-----------|--------------------------------|
| R •       | [R+Rc joined by jumper]        |
| W         | Heat relay                     |
| Y         | Compressor contactor           |
| G         | Fan relay                      |
| С         | 24VAC common                   |
| <b>S1</b> | Optional outdoor/remote sensor |

#### **Heat Only System**

| Rc 🕤    | Power [1]                      |
|---------|--------------------------------|
| R 🤳     | [R+Rc joined by jumper]        |
| W       | Heat relay                     |
| С       | 24VAC common                   |
| S1      | Optional outdoor/remote sensor |
| C<br>S1 |                                |

### Heat Only System (Series 20)

| Rc 🕤      | [R+Rc joined by jumper]          |
|-----------|----------------------------------|
| R 🤳       | Series 20 valve terminal "R" [1] |
| W         | Series 20 valve terminal "B"     |
| Y         | Series 20 valve terminal "W"     |
| С         | 24VAC common                     |
| <b>S1</b> | Optional outdoor/remote sensor   |
|           |                                  |

### 2H/2C System (1 transformer)

| Y2   | Cool relay 2                   |
|------|--------------------------------|
| W2   | Heat relay 2                   |
| Rc 🕤 | Power [1]                      |
| R 🤳  | [R+Rc joined by jumper]        |
| W    | Heat relay 1                   |
| Y    | Cool relay 1                   |
| G    | Fan relay                      |
| С    | 24VAC common                   |
| S1   | Optional outdoor/remote sensor |
|      |                                |

#### 1H/1C System (2 transformers)

| Power (cooling transformer) [1, 2] |
|------------------------------------|
| Power (heating transformer) [1, 2] |
| Heat relay                         |
| Compressor contactor               |
| Fan relay                          |
| 24VAC common [3]                   |
| Optional outdoor/remote sensor     |
|                                    |

#### Heat Only System With Fan

| Rc 🕤 | Power [1]                      |
|------|--------------------------------|
| R 🤳  | [R+Rc joined by jumper]        |
| W    | Heat relay                     |
| G    | Fan relay                      |
| С    | 24VAC common                   |
| S1   | Optional outdoor/remote sensor |
|      |                                |

#### **Cool Only System**

| Rc        | ר | Power [1]                      |
|-----------|---|--------------------------------|
| R         |   | [R+Rc joined by jumper]        |
| Υ         |   | Compressor contactor           |
| G         |   | Fan relay                      |
| С         |   | 24VAC common                   |
| <b>S1</b> |   | Optional outdoor/remote sensor |
|           |   |                                |

#### 2H/2C System (2 transformers)

| Y2 | Cool relay 2                       |
|----|------------------------------------|
| W2 | Heat relay 2                       |
| Rc | Power (cooling transformer) [1, 2] |
| R  | Power (heating transformer) [1, 2] |
| W  | Heat relay 1                       |
| Y  | Cool relay 1                       |
| G  | Fan relay                          |
| С  | 24VAC common [3]                   |
| S1 | Optional outdoor/remote sensor     |
|    |                                    |

### See [notes] below

[1] Power supply. Provide disconnect means and overload protection as required.

- [2] <u>Remove jumper</u> for 2-transformer systems.
- [3] Common connection must come from cooling transformer if a 2 transformer installation.

## Wiring guide-heat pump systems

#### 1H/1C Heat Pump (no auxiliary heat)

| Rc 🕤 | Power [1]                      |
|------|--------------------------------|
| R 🤳  | [R+Rc joined by jumper]        |
| 0/B  | Changeover valve [4]           |
| Y    | Compressor relay               |
| G    | Fan relay                      |
| С    | 24VAC common                   |
| S1   | Optional outdoor/remote sensor |
|      |                                |

### 2H/1C Heat Pump (with auxiliary heat)

| L    | Equipment monitor [5]                     |
|------|-------------------------------------------|
| Aux/ | E Auxiliary/Emergency heat relay (Heat 2) |
| Rc ] | Power [1]                                 |
| R    | [R+Rc joined by jumper]                   |
| 0/B  | Changeover valve [4]                      |
| Y    | Compressor relay                          |
| G    | Fan relay                                 |
| С    | 24VAC common                              |
| S1   | Optional outdoor/remote sensor            |
| -    |                                           |

#### 2H/2C Heat Pump (no auxiliary heat)

| Y2   | Compressor 2 relay             |
|------|--------------------------------|
| Rc ] | Power [1]                      |
| R 🤳  | [R+Rc joined by jumper]        |
| 0/В  | Changeover valve [4]           |
| Y    | Compressor 1 relay             |
| G    | Fan relay                      |
| С    | 24VAC common                   |
| S1   | Optional outdoor/remote sensor |
|      |                                |

#### 3H/2C Heat Pump (with auxiliary heat)

| Y2    | Compressor 2 relay                               |
|-------|--------------------------------------------------|
| L     | Equipment monitor [5]                            |
| Aux/I | <b>E</b> Auxiliary/Emergency heat relay (Heat 2) |
| Rc ]  | Power [1]                                        |
| R     | [R+Rc joined by jumper]                          |
| 0/B   | Changeover valve [4]                             |
| Y     | Compressor 1 relay                               |
| G     | Fan relay                                        |
| С     | 24VAC common                                     |
| S1    | Optional outdoor/remote sensor                   |
|       |                                                  |

See [notes] below

- [1] Power supply. Provide disconnect means and overload protection as required.
- [4] **O/B** set to control as either **O** or **B** in installer setup.
- [5] Heat pump reset (powered continuously when thermostat is set to Em. Heat; system monitor when set to Heat, Cool, or Off).

## Connecting to Wi-Fi

After installer setup, you will be prompted to connect to a Wi-Fi network.

NOTE: If you select No, the homeowner can connect to the Wi-Fi network later. (See "Connecting to Wi-Fi later" on page 10 or in the User's Guide.) The thermostat will display its Home screen and thermostat setup is complete.

## 1 Connect to the Wi-Fi network now.

### 1.1 Press Yes.

The thermostat will scan for available Wi-Fi networks.

 Use the arrow buttons to scroll up/ down or left/right. Press the Wi-Fi network name, then press Select.

**NOTE:** If the Wi-Fi network name is hidden, see "Connecting to a hidden Wi-Fi network" on page 12.

1.3 When prompted, press the screen to edit the password (if necessary).

Enter the password.

Press the ▲ or ▼ buttons to change the letter or number. Press the ▶ button to move to the next character, or the ◀ button to move to the previous character. Use the ▲ or ▼ buttons at the bottom to change letter case. Press **Done** when complete.

1.4 The screen will let you know when the connection is successful. Press Done when the connection is successful. If the connection is not successful, the screen will explain why not. See "Unsuccessful connection" on page 11. Follow instructions on the screen to try again.

**NOTE:** Press the **Help** button for more information about an unsuccessful connection.

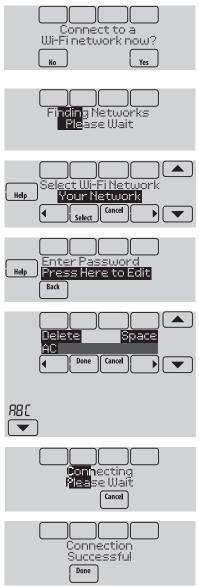

## 2 The homeowner must have a Total Connect Comfort account.

2.1 Have the homeowner go to mytotalconnectcomfort.com and follow the instructions to login or create an account.

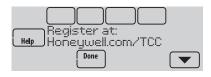

- 2.2 Press the ▼ button to display MAC and CRC.
- 2.3 Note the Thermostat MAC and CRC; they will be needed during registration. Or, refer to the User's Guide.

## Finding the password (Date Code)

- To make changes to Installer Setup
- To perform an Installer Test

## Finding the password

You can find the date code on the back of the thermostat, or touch **Menu**, select **Dealer Information**, and scroll to the bottom to see Date Code.

1 Touch Menu.

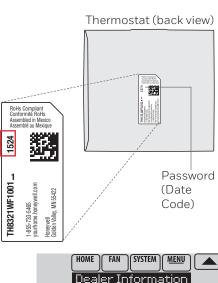

2 Select Dealer Information.

3 Scroll down to see the Date Code.

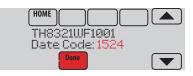

staller Ontions

alact

## Making changes to Installer Setup and performing an Installer Test

- 1 Touch Menu.
- 2 Select Installer Options.
- 3 Enter password (date code) and touch **Done**. See "Finding the password" on page 9 to find the date code.
- 4 Select Installer Setup or Installer Test.
- 5 Follow prompts on the screen to select the desired setup options or to perform an equipment test.

# Checking signal strength

After you successfully connect to the Wi-Fi network (see "Connecting to Wi-Fi" step 1.5), the thermostat will display signal strength. The signal strength symbols have the following meanings:

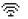

Signal strength is 75%–100%

- Signal strength is 50%-75%
- Signal strength is 0%−50%

You can also check signal strength at any time after the thermostat is connected to the Wi-Fi network by pressing **MENU** then **Wi-Fi Setup**.

## Connecting to Wi-Fi later

## 1 Press MENU, then Wi-Fi Setup.

2 Follow the prompts on-screen (and in "Connecting to Wi-Fi") to select the Wi-Fi network and enter the password.

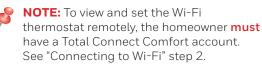

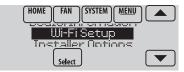

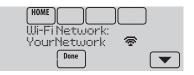

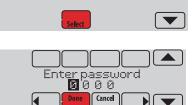

SYSTEN

Installer Options

MENU

HOME

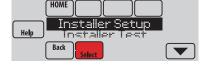

# Unsuccessful connection

If you are unsuccessful in connecting the thermostat to the Wi-Fi network, you will see a Connection Failed screen. Press the ▼ button for other tips about this failed connection. Here are three specific reasons the connection might be unsuccessful.

For all Connection Failed screens, pressing **Done** will return to the Menu screen.

## Invalid Password

The password you entered is invalid. Check that you have the right password and try again.

Press **Done** to return to "Connecting to Wi-Fi" step 1.3 on page 8.

### No IP Address

The thermostat was unable to obtain an IP address from the router. Verify the router is correctly set up to automatically assign IP addresses. This connection can take several minutes. If there is still no connection, remove the thermostat from the wallplate for 10 seconds, then snap it back into place.

### No Internet Link

The thermostat connected to the Wi-Fi network but was unable to establish a connection to the internet. Check the router settings and try again. Make sure the Ethernet cable is plugged into the router and try rebooting the router if necessary.

# Connecting to a hidden Wi-Fi network

If the Wi-Fi network name is hidden and it doesn't show up in the list in "Connecting to Wi-Fi" follow these steps to connect to it.

1 Press MENU, then Wi-Fi Setup.

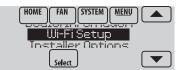

2 Press **Other**, then press **Select**.

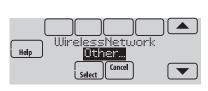

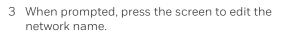

- 4 Enter the network name.
  Press the ▲ or ▼ buttons to change the letter or number.
  Press the ▶ button to move to the next character, or the ◀ button to move to the previous character.
  Use the ▲ or ▼ buttons at the bottom to change letter case.
  Press Done when complete.
- 5 Select the appropriate network security setting, then press **Select**.
- 6 Enter the Wi-Fi network password as shown in "Connecting to Wi-Fi" step 1.4.

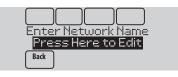

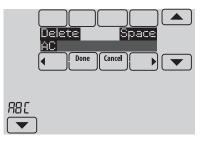

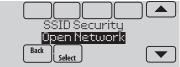

## Specifications and replacement parts

# Operating Ambient Temperature Thermostat: 32 to 120° F (0 to 48.9° C)

### **Operating Relative Humidity**

Thermostat: 5% to 90% (non-condensing)

#### Physical Dimensions (height, width, depth)

Thermostat: 4-15/16 x 4-5/8 x 1-1/8 inches (126 mm x 118 mm x 29 mm)

### **Wi-Fi Communication**

Supports 802.11 B/G/N home wireless router Frequency: 2.4 Ghz

## **Electrical ratings**

| Terminal           | Voltage (50/60 Hz)        | Max. Current Rating |
|--------------------|---------------------------|---------------------|
| W - OB             | 18 to 30 VAC and 750 mVDC | 1.00A               |
| Y (cooling)        | 18 to 30 VAC              | 1.00A               |
| G (fan)            | 18 to 30 VAC              | 0.50A               |
| W2 - Aux (heating) | 18 to 30 VAC              | 0.60A               |
| Y2 (cooling)       | 18 to 30 VAC              | 0.60A               |
| A-L/A (output)     | 18 to 30 VAC              | 1.00A               |
| U1/U1              | 30 VAC max.               | 0.50A               |

## Accessories and replacement parts

| Accessories / Replacement Parts                    | Part Number  |
|----------------------------------------------------|--------------|
| Cover Plate (covers marks left by old thermostats) | THP2400A1019 |
| C-wire adaptor                                     | THP9045A1098 |

### FCC REGULATIONS 47 CFR § 15.19 (a)(3)

This device complies with part 15 of the FCC Rules. Operation is subject to the following two conditions:

- 1. This device may not cause harmful interference, and
- This device must accept any interference received, including interference that may cause undesired operation.

### 47 CFR § 15.21 (USA only)

Changes or modifications not expressly approved by the party responsible for compliance could void the user's authority to operate the equipment.

### 47 CFR § 15.105 (b)

See https://customer.resideo.com/en-US/ support/residential/codes-and-standards/ FCC15105/Pages/default.aspx for additional FCC information for this product.

#### IC REGULATIONS RSS-GEN

This device contains licence-exempt transmitter(s)/receiver(s) that comply with Innovation, Science and Economic Development Canada's licence-exempt RSS(s). Operation is subject to the following two conditions:

- 1. This device may not cause interference.
- This device must accept any interference, including interference that may cause undesired operation of the device.

| Model Numbering                                   | TH8321WF               | TH8321R                | TH8320R                | TH8110R              |
|---------------------------------------------------|------------------------|------------------------|------------------------|----------------------|
| RedLINK <sup>™</sup> or Wi-Fi                     | Wi-Fi                  | RedLINK™               | RedLINK™               | RedLINK™             |
| Stages                                            | 3H/2C HP<br>2H/2C CONV | 3H/2C HP<br>2H/2C CONV | 3H/2C HP<br>2H/2C CONV | 1H/1CHP<br>1H/1CCONV |
| Residential or Commercial                         | $\checkmark$           | $\checkmark$           | $\checkmark$           | $\checkmark$         |
| Dual Powered - C Wire or Battery                  | C Wire only            | $\checkmark$           | $\checkmark$           | $\checkmark$         |
| Onboard Humidity Sensor                           | $\checkmark$           | $\checkmark$           |                        |                      |
| Number of IAQ Relays                              | 1                      | 1                      | 0                      | 0                    |
| Number of Sensor Inputs                           | 1                      | 1                      | 1                      | 1                    |
| Economizer / TOD Output                           | $\checkmark$           | $\checkmark$           | $\checkmark$           |                      |
| Works with Optional Equipment Interface Module*   |                        | $\checkmark$           | $\checkmark$           | $\checkmark$         |
| Works with Optional TrueZONE Wireless<br>Adapter* |                        | $\checkmark$           | $\checkmark$           | $\checkmark$         |

\* The relay outputs and inputs on the thermostat do not function when used with an Equipment Interface Module or the TrueZONE Wireless Adapter.

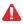

**DISCONNECT POWER BEFORE INSTALLATION.** Can cause electrical shock or equipment damage.

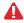

**MERCURY NOTICE:** If this product is replacing a control that contains mercury in a sealed tube, do not place the old control in the trash. Contact the Thermostat Recycling Corporation at www.thermostat-recycle.org or 800-238-8192 for information on how and where to properly and safely dispose of your old thermostat.

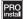

**Must be installed by a trained, experience technician.** Read these instructions carefully. Failure to follow these instructions can damage the product or cause a hazardous condition.

## Need Help?

For assistance please visit http://customer.resideo.com or call toll-free: **1-855-733-5465** 

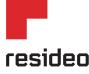

Resideo Inc., 1985 Douglas Drive North Golden Valley, MN 55422

www.resideo.com

33-00065-05 M.S. Rev. 04-19 | Printed in United States

Wi-Fi Alliance®

Wi-Fi® is a registered trademark of

©2019 Resideo Technologies, Inc. This product is manufactured by Resideo Technologies, Inc., Golden Valley, MN, 1-800-633- 3991. The Honeywell International Inc. All rights reserved.

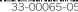